# **Info skills**

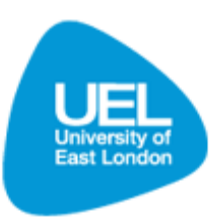

## **Using databases**

### **The Library Search and databases**

It can be confusing to know where to start when searching for a journal article as there can be more than one route to locating the information you need.

The Library Search can be used for:

- locating an article when you know the details of the article you need to find (including the article title and the author)
- locating a specific journal via its title
- browsing the titles of journals.  $\bullet$

Databases can be used for:

searching in more broad terms for journals which may be relevant for your subject

There are a number of databases available and it is important you know which ones are likely to provide results for your subject area. This section provides information on browsing databases using the 'Databases and journals' link. For further information on accessing journals and journal articles via the Library Search please see the 'Journals and journal articles' guide.

#### **Accessing databases on-campus and off-campus**

- All databases, irrespective of whether you are on-campus or off-campus, are accessed from the 'Databases [and journals](http://www.uel.ac.uk/lls/search/databases/)' link on the Library and Learning Services web pages.
- Each database link in the 'Databases [and journals](http://www.uel.ac.uk/lls/search/databases/)' list will provide a link to 'On-Campus', 'Off-Campus' access.
- All students will need an Athens username and password in order to access the databases offcampus. Do not directly access the Athens website as it may give you misleading information on the resources available for UEL students.
- If you are a fully enrolled student an Athens account is automatically generated and details sent to your **UEL email** address. If you cannot locate this email please visit the Library help desk or contact the library via th[e Ask-A-Librarian](http://www.uel.ac.uk/lls/support/askalibrarian) service.

#### **Knowing which database to search**

The University subscribes to over 50 databases, each of which will give you access to a range of journals. Different databases are suitable for different subjects and for searching different forms of media (eg the NEXIS UK Database can be used to search for newspaper articles).

It is important that you familiarise yourself with which databases are most suitable for you and your subject area as this will save you a considerable amount of time searching for resources.

Below is a list of key subjects. Follow the links to the subjects to find specific information provided by Subject Librarians. For further information on the key databases for your subject access the guide on 'Subject databases'.

- **[Accounting](http://www.uel.ac.uk/lls/services/accfin)**
- **[Advocacy](http://www.uel.ac.uk/lls/services/advocacy)**
- [Anthropology](http://www.uel.ac.uk/lls/services/anthro)
- **[Architecture](http://www.uel.ac.uk/lls/services/ava)**
- **[Biosciences](http://www.uel.ac.uk/lls/services/biosciences)**
- **[Business](http://www.uel.ac.uk/lls/services/business)**
- [Civil Engineering](http://www.uel.ac.uk/lls/services/civileng)
- **[Computing](http://www.uel.ac.uk/lls/services/computing)**
- **[Economics](http://www.uel.ac.uk/lls/services/eco)**
- [Education & Community Studies](http://www.uel.ac.uk/lls/services/edu)
- [Electrical and Electronic Engineering](http://www.uel.ac.uk/lls/services/electroeng)
- **[Finance](http://www.uel.ac.uk/lls/services/accfin)**
- [Health Sciences](http://www.uel.ac.uk/lls/services/health)
- **[ICT Studies](http://www.uel.ac.uk/lls/services/ICT)**
- **International Development &** [Refugee Studies](http://www.uel.ac.uk/lls/services/internationaldevelopment)
- [Land Surveying & Mapping Sciences](http://www.uel.ac.uk/lls/services/surveying)
- [Language & Linguistics](http://www.uel.ac.uk/lls/services/languages)
- Law & Criminology
- [Media & Cultural Studies](http://www.uel.ac.uk/lls/services/medcult)
- **[NGO Management](http://www.uel.ac.uk/lls/services/internationaldevelopment)**
- **[Physiotherapy](http://www.uel.ac.uk/lls/services/physio)**
- **[Podiatry](http://www.uel.ac.uk/lls/services/podiatry)**
- **[Politics](http://www.uel.ac.uk/lls/services/politics)**
- **[Psychology](http://www.uel.ac.uk/lls/services/psychology)**
- [Psycho-social studies](http://www.uel.ac.uk/lls/services/psysoc)
- [Social Enterprise](http://www.uel.ac.uk/lls/services/socenterprise)
- **[Social Work](http://www.uel.ac.uk/lls/services/socialwork)**
- **[Sociology](http://www.uel.ac.uk/lls/services/sociology)**
- [Sports studies](http://www.uel.ac.uk/lls/services/sports)
- **[Visual Arts and Fashion](http://www.uel.ac.uk/lls/services/artdesign)**

Your [Subject Librarian](http://www.uel.ac.uk/lls/services/subjectlist/) can assist you with further detail as to the databases suitable to you.

#### **Searching a database**

Once you are familiar with the databases that are most suitable for your subject discipline, you can use these databases to browse for relevant articles. Each database will work in a slightly different way, but each will allow you to undertake a series of simple and advanced searches.

To access the relevant database navigate to the Library and Learning Services Homepage [\(www.uel.ac.uk/lls](http://www.uel.ac.uk/lls)) and select the 'Databases & journals' link.

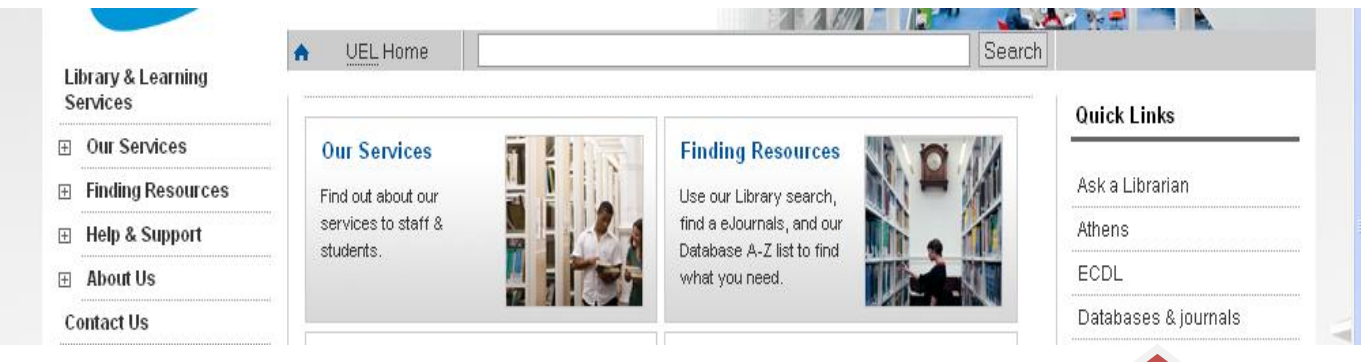

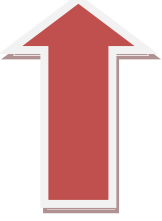

From the Databases A-Z list, navigate to the database you are interested in accessing.

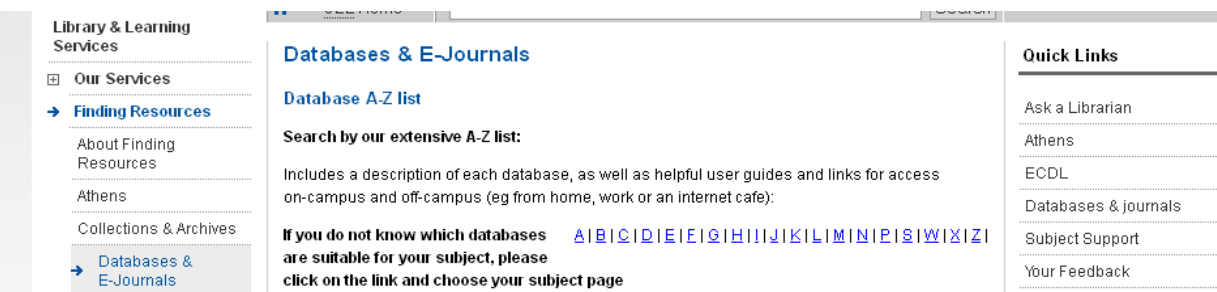

Select the appropriate 'On-Campus' or 'Off-Campus' link depending on your location.

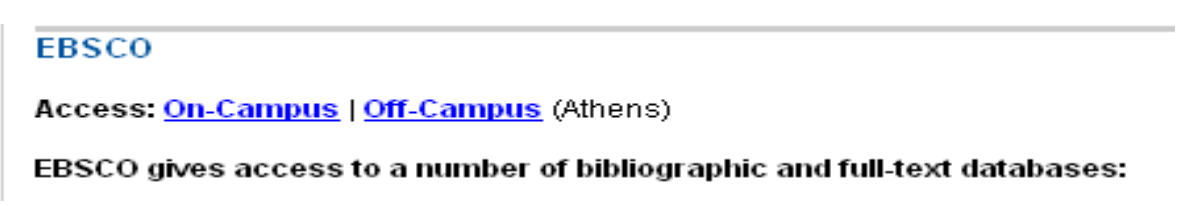

- If you are off-campus, you will be required to login using **your Athens username and password**.  $\bullet$ Once logged via Athens you can access the database and search for journals as normal.
- Each database will have a slightly different  $\bullet$ login screen. For further detailed information see the database quick guides available from each database section on the Library web pages.

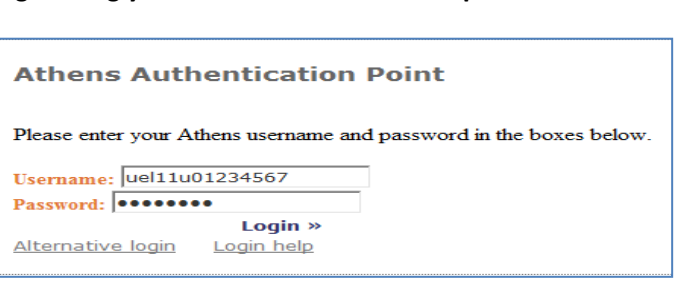

#### **FBSCO**

Access: On-Campus | Off-Campus (Athens)

#### EBSCO gives access to a number of bibliographic and full-text databases:

Please note: Articles in English and in HTML format can be translated to any preferred language available. You can also listen to articles as well as download on an MP3 by converting text to speech. Please see Quick Guide for further information.

- . Academic Search Complete A database offering full text for nearly 5,990 scholarly journals. It covers virtually every area of acodemic study offering full text information dating as far back as 1985. (Quick Guide)
- . Business Source Complete A full text business research database, providing the full text for more than 8,800 serials. Provides full text back to 1965 and searchable cited references back as far as 1998. Coverage includes virtually all
- · subject areas related to business. (Quick Guide)
- . CINAHL The authoritative resource for nursing and allied health professionals, students, educators and researchers. This database provides indexing and abstracting for over 1,700 current nursing and allied health journals and publications dating back to 1982, totaling over 880,000 records. (Quick Guide)

#### **Key tips on searching databases**

- Use your assignment title to find keywords and phrases to use in your search. If struggling with this try our section on search strategies.
- For a number of the databases a 'Quick guide' is provided. Access the quick guide for more detailed information on searching a specific database.
- Note that some databases will not provide full text articles. For further information on specific databases please see the 'Quick guides' of the relevant database.
- Most databases will allow you to filter your result, so you can limit your search to full text, limit the date ranges or even the type of document you are looking for.